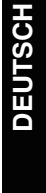

**FRANÇAIS**

**Bedienungsanleitung Istruzioni per l'uso Mode d'emploi**

**Blu-ray-Disc-Player Lettore Blu-ray Disc Lecteur de Blu-ray Disc** Model No. **DMP-BD30**

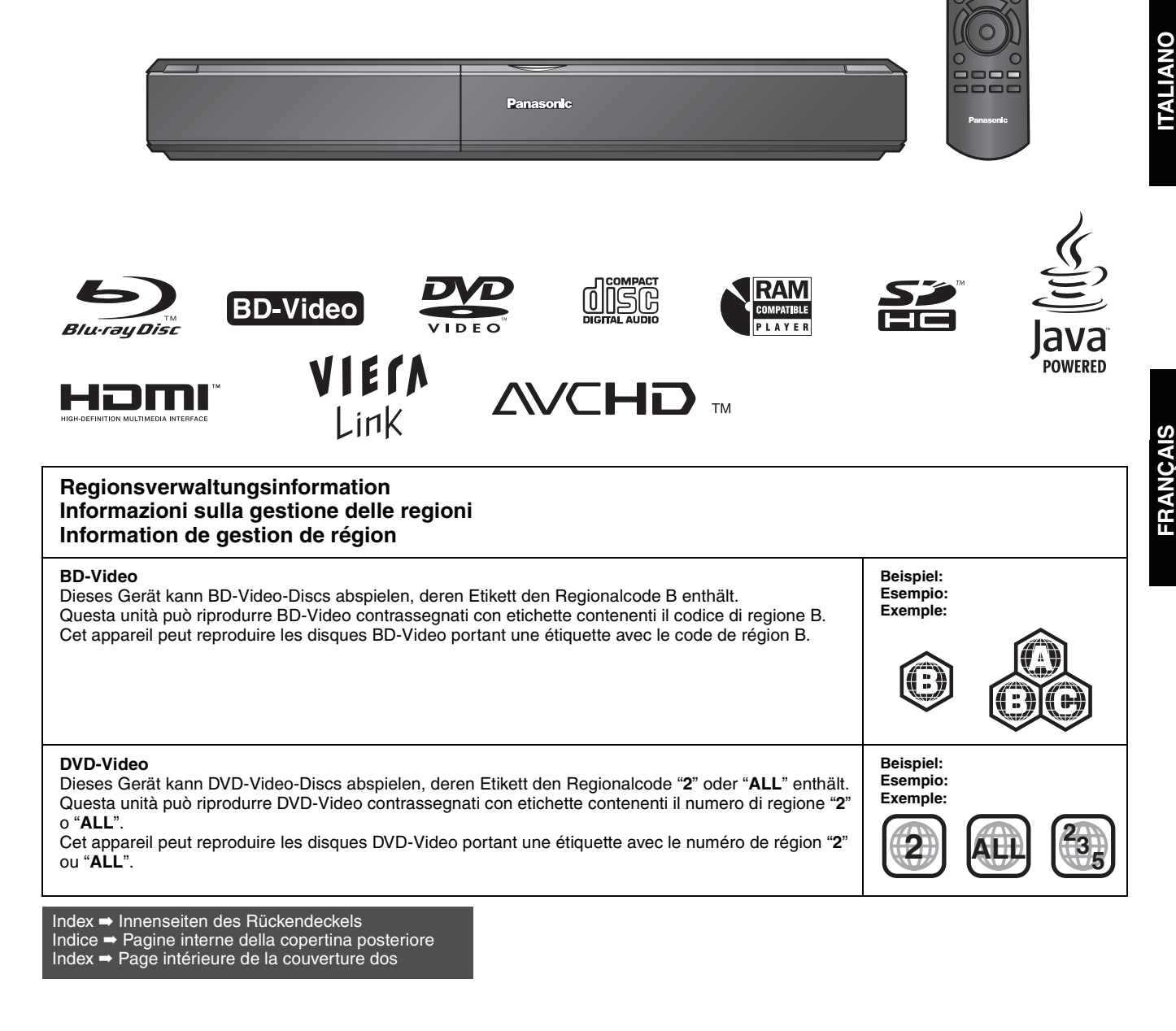

## *Cher client*

Merci d'avoir fait l'achat de cet appareil. Pour des performances et une sécurité optimales, lire attentivement ces instructions.

Avant de brancher, de faire fonctionner ou de régler l'appareil, lire attentivement la totalité de ce mode d'emploi. Veuillez conserver ce mode d'emploi pour une consultation ultérieure.

### **AVERTISSEMENT!**

**CET APPAREIL UTILISE UN LASER. L'UTILISATION DE COMMANDES OU DE RÉGLAGES OU L'EXÉCUTION DE PROCÉDURES AUTRES QUE CELLES SPÉCIFIÉES ICI PEUVENT PROVOQUER UNE EXPOSITION À DES RADIATIONS DANGEREUSES. NE PAS OUVRIR LES COUVERCLES NI ESSAYER DE RÉPARER SOI-MÊME. CONFIER TOUT TRAVAIL D'ENTRETIEN À UN PERSONNEL QUALIFIÉ.**

### **AVERTISSEMENT:**

**POUR RÉDUIRE LES RISQUES D'INCENDIE, D'ÉLECTROCUTION OU DE DOMMAGES AU PRODUIT,** ≥**N'EXPOSEZ PAS CET APPAREIL À LA PLUIE, À L'HUMIDITÉ, À UNE CHUTE DE GOUTTES OU À DES ÉCLABOUSSURES ET NE PLACEZ AUCUN RÉCIPIENT CONTENANT UN LIQUIDE TEL QU'UN VASE AU-DESSUS.** ≥**N'UTILISEZ QUE LES ACCESSOIRES RECOMMANDÉS.** ≥**NE RETIREZ PAS LE COUVERCLE (OU L'ARRIÈRE): IL N'Y A AUCUNE PIÈCE RÉPARABLE PAR L'UTILISATEUR À L'INTÉRIEUR. CONFIEZ TOUTE INTERVENTION À UN PERSONNEL DE DÉPANNAGE QUALIFIÉ.**

### **MISE EN GARDE**

Une batterie de remplacement inappropriée peut exploser. Ne remplacez qu'avec une batterie identique ou d'un type recommandé par le fabricant. L'élimination des batteries usées doit être faite conformément aux instructions du manufacturier.

#### **AVERTISSEMENT!**

- ≥**NE PAS INSTALLER NI PLACER L'APPAREIL DANS UNE BIBLIOTHÈQUE, UN PLACARD RENFERMÉ NI AUCUN AUTRE ESPACE RÉDUIT DE FAÇON À ASSURER UNE BONNE VENTILATION. VÉRIFIER QU'AUCUN RIDEAU NI AUCUN AUTRE MATÉRIAU NE BLOQUE LA VENTILATION DE FAÇON À ÉVITER TOUT RISQUE DE CHOC ÉLECTRIQUE OU DE FEU DÛ À UNE SURCHAUFFE.**
- ≥**NE BOUCHEZ PAS LES OUVERTURES D'AÉRATION DE L'APPAREIL AVEC DES JOURNAUX, NAPPES, RIDEAUX OU OBJETS SIMILAIRES.**
- ≥**NE PLACEZ PAS DE SOURCES DE FLAMMES VIVES TELLES QUE BOUGIES ALLUMÉES SUR L'APPAREIL.**
- ≥**JETEZ LES PILES D'UNE MANIÈRE COMPATIBLE AVEC L'ENVIRONNEMENT.**

Ce produit peut être perturbé par les ondes des téléphones mobiles pendant l'utilisation. Si vous constatez une telle interférence, éloignez le téléphone mobile du produit.

Veillez à ce que la prise de courant se trouve près de l'équipement et soit facilement accessible. Vous devez pouvoir débrancher et rebrancher facilement la fiche du cordon d'alimentation secteur. Pour isoler complètement cet appareil du secteur, débranchez le cordon d'alimentation secteur de la prise de courant.

CET APPAREIL EST DESTINÉ AUX CLIMATS TEMPÉRÉS.

## **Consignes de sécurité**

## **Emplacement**

Placez l'appareil sur une surface plane, à l'écart des rayons directs du soleil, des températures élevées, de l'humidité élevée et des vibrations excessives. Ces facteurs peuvent endommager le coffret et les autres composants de l'appareil, raccourcissant ainsi sa durée de service. Ne placez aucun objet lourd sur l'appareil.

## **Tension**

N'utilisez aucune source d'alimentation à haute tension. Cela risquerait de surcharger l'appareil et de causer un incendie. N'utilisez aucune source d'alimentation CC. Vérifiez attentivement la source utilisée si vous installez l'appareil sur un navire ou en tout autre endroit où du courant continu est utilisé.

## **Protection du cordon d'alimentation**

Assurez-vous que le cordon d'alimentation est bien branché et qu'il n'est pas endommagé. Il y a risque d'incendie ou de choc électrique si le cordon est mal branché ou endommagé. Évitez de tirer sur le cordon ou de le plier, et ne placez aucun objet lourd dessus. Pour débrancher le cordon, saisissez-le fermement par sa fiche. Il y a risque de choc électrique si vous tirez sur le cordon d'alimentation lui-même. Ne manipulez pas la fiche avec les mains mouillées. Il y a risque de choc électrique.

## **Corps étrangers**

Prenez garde d'échapper des objets métalliques dans l'appareil. Il y a risque de choc électrique ou de dysfonctionnement. Prenez garde d'échapper du liquide dans l'appareil. Il y a risque de choc électrique ou de dysfonctionnement. Si cela se produit, débranchez immédiatement l'appareil de la prise secteur et contactez votre revendeur.

Ne vaporisez aucun insecticide sur ou dans l'appareil. Ils contiennent des gaz inflammables qui peuvent prendre feu s'ils sont vaporisés dans l'appareil.

## **Réparation**

N'essayez pas de réparer cet appareil vous-même. Si le son est interrompu, si les témoins ne s'allument pas, si de la fumée apparaît ou si tout autre problème non mentionné dans ce mode d'emploi survient, débranchez le cordon d'alimentation et contactez votre revendeur ou un centre de réparation agréé. Il y a risque de choc électrique ou d'endommagement de l'appareil si une personne non qualifiée tente de le réparer, de le démonter ou de le remonter.

Pour augmenter la durée de vie de l'appareil, débranchez-le de sa source d'alimentation lorsqu'il doit demeurer inutilisé pour une période prolongée.

## **Table des matières**

## **Mise en marche**

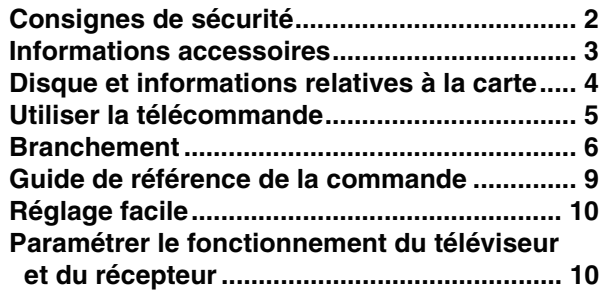

### **Lecture**

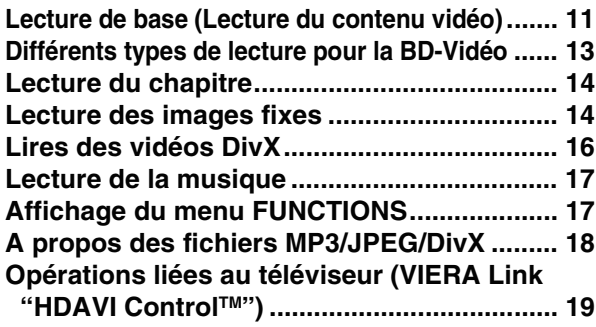

### **Paramètres**

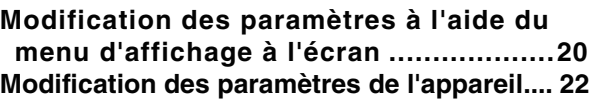

### **Référence**

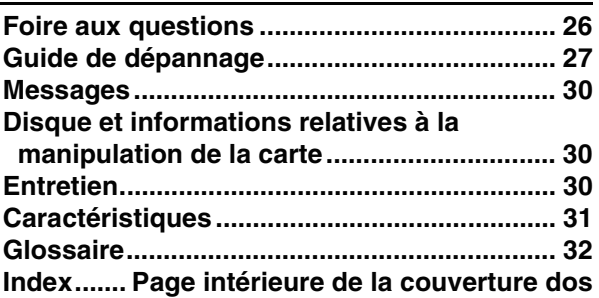

## **Informations accessoires**

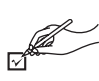

Veuillez vérifier et identifier les accessoires fournis. Utilisez les numéros indiqués entre parenthèses au moment de demander à obtenir les pièces de rechange.

(Les numéros de produits sont valables jusqu'en janvier 2008 et peuvent être sujets à modification)

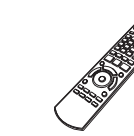

∏∏ ∏

**1 Télécommande** (N2QAYB000185)

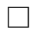

S

**2 Prise secteur CA**

un autre équipement.

avec d'autres équipements.

En outre, évitez d'utiliser les cordons de cet appareil

**Pour l'Europe continentale**

- 
- **1 Câble Audio/Vidéo 2 Batteries**

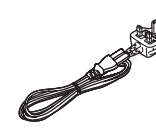

**Pour le Royaume Uni et la République d'Irlande**  ≥Utilisation réservée à cette unité. Ne l'utilisez pas avec

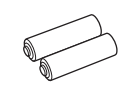

de la télécommande

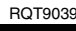

## **Disque et informations relatives à la carte**

## **Disques emballés**

La présente charte présente les différents types de disques commerciaux/vendus au détail que vous pouvez utiliser. Elle comprend par ailleurs les logos propres à l'industrie, qui doivent apparaître sur les disques et/ou sur l'emballage.

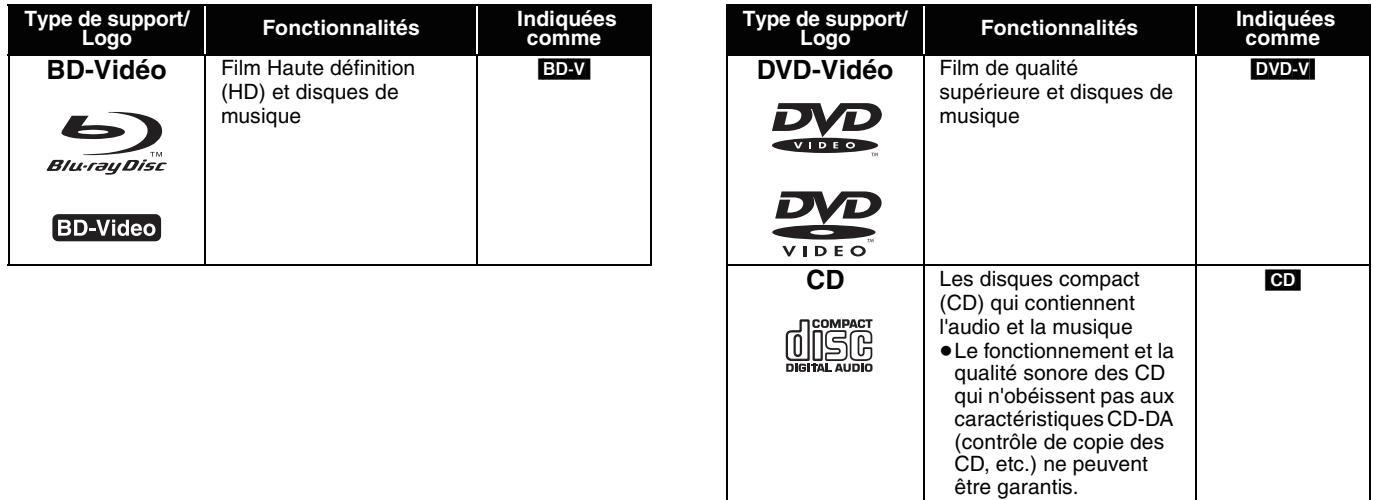

## **Disques enregistrés**

Cette charte présente les différents types de disques enregistrés avec les graveurs de DVD, cameras vidéo DVD, PC, etc. que vous pouvez utiliser.

 Cette marque signifie que vous devez finaliser le disque au moyen du magnétoscope DVD etc. avant la lecture. Pour plus de *Finalisé* détails concernant la finalisation, veuillez vous reporter au manuel d'utilisation de votre appareil.

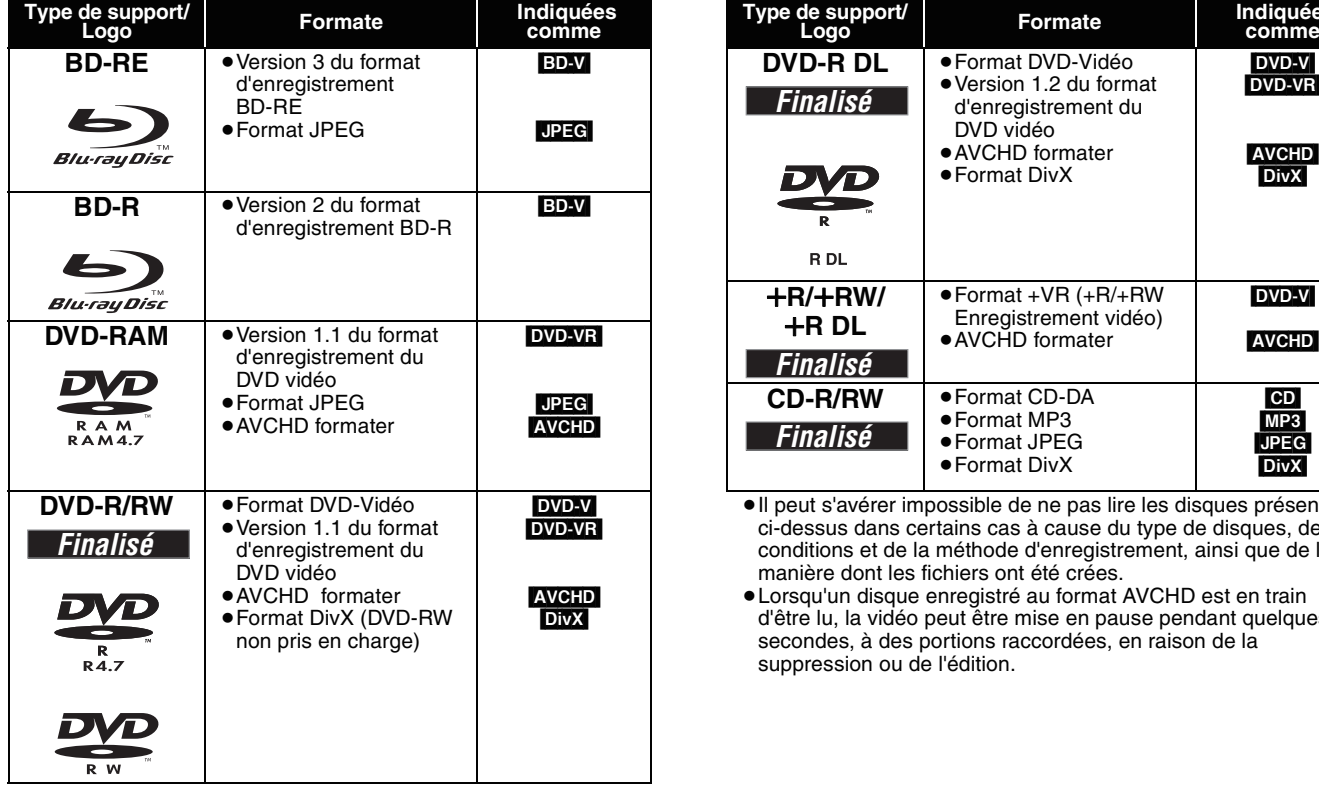

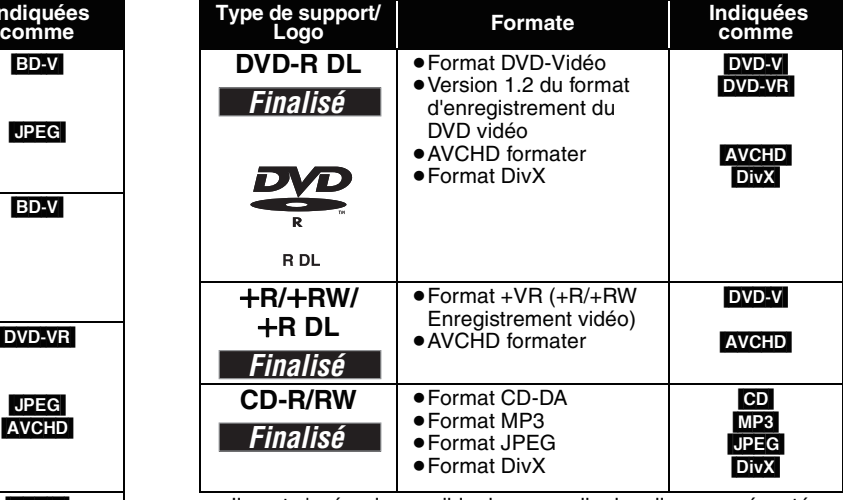

≥Il peut s'avérer impossible de ne pas lire les disques présentés ci-dessus dans certains cas à cause du type de disques, des conditions et de la méthode d'enregistrement, ainsi que de la manière dont les fichiers ont été crées.

≥Lorsqu'un disque enregistré au format AVCHD est en train d'être lu, la vidéo peut être mise en pause pendant quelques secondes, à des portions raccordées, en raison de la suppression ou de l'édition.

Cette charte présente les différents types de cartes enregistrées grâce à la camera vidéo haute définition de marque Panasonic, PC, etc. que vous pouvez utiliser.

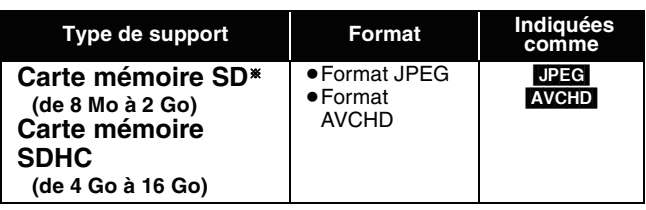

§ Y compris la carte miniSD et la Carte microSD

≥Lorsque vous utilisez des cartes SD de 4 Go à 16 Go, seules les cartes SD affichant le logo SDHC peuvent être utilisées.

- ≥Cet appareil est compatible avec les cartes mémoire SD qui répondent aux critères des formats FAT12 et FAT16, ainsi qu'aux cartes mémoire SDHC au format FAT32.
- ≥Dans ces consignes d'utilisation, les cartes présentées dans le tableau ( $\Leftrightarrow$  ci-dessus) sont toutes appelées cartes SD.

## **À propos de la BD-Vidéo**

- ≥Une miniSD carte et une microSD carte doivent être utilisées avec l'adaptateur relié qui est fourni avec la carte.
- ≥La mémoire réellement utilisable est légèrement inférieure à la capacité de la carte.
- Si la carte SD est formatée sur un PC, vous pouvez vous trouver dans l'impossibilité de l'utiliser sur cet appareil. ≥Nous vous conseillons d'utiliser une Panasonic carte SD.
- ≥Tenez la carte mémoire hors de portée des enfants pour éviter qu'ils ne l'avalent.
- ≥Lorsqu'une carte enregistrée au format AVCHD est en train d'être lue, la vidéo peut être mise en pause pendant quelques secondes, à des portions raccordées, en raison de la suppression ou de l'édition.
- ≥Faites basculer le bouton de protection en écriture à la position "LOCK" afin de protéger le contenu de tout effacement accidentel.
- ≥Appréciez les fonctions *Final Standard Profile* (> 13), telles que l'incrustation d'image. Les différentes fonctions varient selon le type de disque.
- ≥Lors de la lecture d'un ensemble de deux disques ou plus BD-Vidéo, l'écran de menu peut continuer à s'afficher même si le disque a été éjecté.
- ≥**A propos de l'audio haute définition (7.1ch) de BD-Vidéo, tel que Dolby Digital Plus, Dolby TrueHD, DTS-HD High Resolution Audio et DTS-HD Master Audio (→ 23)**
- ils ne peuvent être reproduits au format original que lorsqu'ils sont branchés à un amplificateur/récepteur doté d'un HDMI AV OUT terminal (> 7) et lorsque "Piste sonore secondaire BD-Vidéo" est réglé "Non" et "Bitstream" est sélectionné dans chaque format.
- Ils ne servent de sortie que comme Dolby Digital bitstream lorsque "Piste sonore secondaire BD-Vidéo" est réglé à "Oui" même lorsque l'appareil est branché à l'aide du HDMI AV OUT terminal.
- Ils ne servent de sortie que comme Dolby Digital ou DTS bitstream (selon la nature du format original) lorsque l'appareil est branché à l'aide du DIGITAL AUDIO OUT terminal.

## **Impossible de lire les disques**

- ≥BD-RE avec un étui de
- ≥2,6 Go et 5,2 Go de DVD-RAM
- ≥3,95 Go et 4,7 Go de DVD-R pour la création
- ≥DVD-RAM impossible d'être sortis de leurs étuis
- ≥Version 1.0 de DVD-RW
- ≥+R 8 cm, DVD-ROM, CD-ROM, CDV, SACD, Photo CD, disque MV et PD

## **Utiliser la télécommande**

#### **Piles**

Insérez-les de telle sorte que les pôles  $(+$  et  $-)$  correspondent à ceux de la télécommande.

Pour fermer le couvercle, insérez-le par le côté  $-$  (moins).

![](_page_4_Picture_31.jpeg)

#### **R6/LR6, AA**

- ≥N'utilisez pas de piles de type rechargeable.
- ≥Ne mélangez pas piles anciennes et neuves.
- ≥N'utilisez pas différents types de pile en même temps.
- ≥Ne chauffez pas, n'exposez pas à une flamme.
- ≥Ne laissez pas de façon prolongée les piles exposées au rayonnement direct du soleil dans une voiture aux portières et aux fenêtres fermées.
- ≥N'ouvrez pas, ne court-circuitez pas les piles.
- ≥N'essayez pas de recharger des piles alcalines ou au manganèse.
- ≥N'utilisez pas de piles sans avoir au préalable enlevé la pellicule de protection.

Une utilisation non appropriée des piles peut entraîner une fuite d'électrolyte qui peut endommager les parties entrant en contact avec le fluide et provoquer un incendie.

Enlevez les piles si la télécommande doit rester inutilisée pendant une durée prolongée. Gardez dans un endroit frais à l'abri de la lumière.

≥DVD-Audio ●CD vidéo et SVCD ≥Disques WMA ≥HD DVD

### **Utilisez**

le capteur de signal de la télécommande

![](_page_4_Figure_46.jpeg)

≥Autres disques non spécifiquement pris en charge

Si vous ne pouvez pas utiliser l'appareil ou un autre dispositif au moyen de la télécommande après avoir changé les piles, veuillez ressaisir les codes  $(\Rightarrow 10, 29)$ .

## **Branchement**

**À partir de la liste ci-dessous, veuillez choisir la méthode de branchement qui convient le mieux à l'environnement de votre téléviseur.**

- Si vous effectuez le branchement à un téléviseur doté d'un câble audio/vidéo $\Rightarrow$  A
- $\bullet$ Si vous effectuez le branchement ( $\Leftrightarrow$  32) à un téléviseur compatible à la fonction HDMI  $\Leftrightarrow$  **B**
- ≥Si vous effectuez le branchement à un téléviseur compatible à la fonction HDMI et à un amplificateur/récepteur compatible à la fonction HDMI pour apprécier le son d'ambiance  $\Rightarrow$   $\bigodot$  ( $\Rightarrow$  7)
- ≥Pouro d'autres méthodes de branchement, veuillez vous reporter aux pages 7 et 8.
- ≥Évitez de placer l'appareil sur des amplificateurs ou sur d'autres appareil qui peuvent dégager de la chaleur. La chaleur peut endommager
- l'appareil.
- ≥**Évitez d'effectuer le branchement à travers le magnétoscope.** Pour des raisons de sécurité, l'image peut nen pas s'afficher correctement. ≥Éteignez tous les équipements avant le branchement, puis lisez les consignes d'utilisation qui conviennent.
- **Énergie de réserve**

Cet appareil consomme une petite quantité d'énergie même quand il est éteint (moins de 1 W). Pour économiser de l'électricité quand l'appareil n'est pas utilisé pendant une durée prolongée, débranchez-le du secteur.

#### ≥**Les câbles non HDMI ne peuvent être utilisés.**

- ≥**Veuillez utiliser des câbles haute définition HDMI portant le logo HDMI (tel qu'il figure sur la couverture). Il est conseillé d'utiliser un câble HDMI Panasonic.**
- Numéros de pièces recommandés:

RP-CDHG10 (1,0 m), RP-CDHG15 (1,5 m), RP-CDHG20 (2,0 m), RP-CDHG30 (3,0 m), RP-CDHG50 (5,0 m), etc.

### **Branchements de base**

### A **Branchement à un téléviseur doté d'un câble audio/vidéo**

![](_page_5_Figure_17.jpeg)

### B **Branchement à un téléviseur compatible HDMI**

Vous pouvez apprécier la qualité supérieure, l'audio et la vidéo numériques.

![](_page_5_Figure_20.jpeg)

### C **Branchement à un téléviseur compatible HDMI et à un amplificateur/récepteur compatible HDMI**

Dès lors que vous avez branché votre appareil à un amplificateur/récepteur compatible, vous pouvez désormais apprécier le son d'ambiance enregistré avec Dolby Digital Plus, Dolby TrueHD ou DTS-HD.

![](_page_6_Figure_2.jpeg)

## **Méthodes de branchement recommandées pour utiliser d'autres terminaux vidéo**

### D **Avec S VIDEO OUT**

Le terminal de la S VIDEO OUT apporte une image plus vivide que le terminal de VIDEO OUT.

![](_page_6_Figure_6.jpeg)

## E **Avec COMPONENT VIDEO OUT**

Vous pouvez apprécier les images haute définition en branchant l'appareil aux terminaux d'un composant vidéo qui prend en charge 720p (750p) et 1080i (1125i) les signaux.

![](_page_6_Figure_9.jpeg)

![](_page_6_Picture_10.jpeg)

- ≥Branchez à un téléviseur qui prend en charge 576p/480p ou une version supérieure.
- ≥Réglez "Résolution" à "576p/480p", "720p" ou "1080i". (⇔ 24)
- Réglez "Mode vidéo HDMI" à "Non". (=> 24) Dans le cas contraire, la sortie vidéo se présente comme 576i/480i.

**ROT9039** 

### F **Avec 5.1ch AUDIO OUT**

Une fois branché à un amplificateur/récepteur compatible à l'aide des terminaux de 5.1ch AUDIO OUT, vous pouvez apprécier le son d'ambiance.

![](_page_7_Figure_3.jpeg)

### G **Avec DIGITAL AUDIO OUT**

Vous pouvez apprécier le son d'ambiance, une fois l'appareil branché à l'amplificateur/récepteur, à l'aide du terminal COAXIAL ou OPTICAL.

![](_page_7_Figure_6.jpeg)

## **Guide de référence de la commande**

![](_page_8_Figure_1.jpeg)

en collision avec ces objets lors de son ouverture, et entraîner ainsi

![](_page_8_Figure_4.jpeg)

**10** Interrupteur d'attente/marche  $(\bigcirc l)(\Rightarrow 10)$ Appuyez pour faire basculer l'appareil du mode allumé au mode de veille ou vice versa. En mode de veille, l'appareil continue de consommer une petite quantité d'énergie.

#### **Indicateur Standby/on (**Í**)**

Quand l'appareil est connecté à l'alimentation CA, cet indicateur s'allume en mode veille et s'éteint quand l'appareil est allumé.

- Tiroir à disque  $(\Rightarrow 11)$
- Voyant LED de carte SD
- ≥Il est possible de régler le Voyant LED à la position On /Off (> 24, Contrôle LED carte SD)
- Fente de la carte SD  $($   $\Rightarrow$  14) 4 Fente de<br>5 Afficher

÷

Indicateur de disque **Indicateur de la carte** 

L'indicateur clignote lors de la lecture de données à partir d'un disque ou d'une carte. SD

- 6 Rechercher/Ralenti/Sauter (> 12)
	- Rechercher: Appuyer et maintenir (Pendant la lecture)<br>Ralenti: Appuyer et maintenir (Pendant la pause) Ralenti: Appuyer et maintenir (Pendant la pause)<br>Sauter: Appuyer et maintenir (Pendant la pause) Appuyer
- Ouvrir ou fermer le tiroir à disque  $(\Rightarrow 11)$
- $\overline{8}$  Capteur de signal de la télécommande ( $\Rightarrow$  5)
- ⑨ Arrêt (⇔ 12)<br>⑩ Pause (⇔ 12)
- $\overline{10}$  Reprendre la lecture ( $\Rightarrow$  11)
- Terminaux du panneau arrière ( $\Rightarrow$  6-8)

# **Réglage facile**

Après avoir connecté votre nouveau lecteur et avoir appuyé sur le bouton standby/on, un écran permettant les paramétrages de base apparaîtra.

#### **Préparation**

### **Alllumez le téléviseur et sélectionnez l'entrée vidéo appropriée sur l'appareil.**

- **1** Appuyez sur [ $\bigcirc$  BD].
	- L'écran d'installation apparaît. ≥Si l'appareil est connecté à un téléviseur Panasonic TV (VIERA) prenant en charge HDAVI Control 2 ou HDAVI Control 3 via un câble HDMI, les informations de paramétrage "Langue à l'écran" et "Aspect TV" présentes
- sur le téléviseur sont capturées à partir du téléviseur. 2 **Suivez les consignes affichées à l'écran et effectuez les réglages avec [▲, ▼] et [OK].** "Langue à l'écran" et "Aspect TV" sont paramétrés. (→ 24)

![](_page_9_Picture_7.jpeg)

- Vous pouvez à tout moment effectuer ce réglage en sélectionnant "Réglage facile" dans
- le menu Configuration. ( $\Rightarrow$  22) ≥Vous pouvez également modifier ces paramétrages individuellement.  $(\Rightarrow$  24)

## **Paramétrer le fonctionnement du téléviseur et du récepteur**

Vous pouvez commander le téléviseur ou le récepteur au moyen de la télécommande de l'appareil.

**Pointez la télécommande vers le téléviseur ou le récepteur.**

1 **Pour les téléviseurs**

**Saisissez le code à 2 chiffres au moyen des touches numériques tout en appuyant sur [**Í **TV]. Pour les récepteurs**

**Saisissez le code à 2 chiffres au moyen des touches numériques tout en appuyant sur [MUTING].** ex: 01: [0] ➡ [1]

2 **Procédez à un test en allumant le téléviseur ou en réglant le volume du récepteur.**

![](_page_9_Picture_17.jpeg)

- ≥ Si votre marque de téléviseur ou de récepteur a plus d'un code listé, sélectionnez celui qui permet le fonctionnement correct.
- Si votre marque de téléviseur ou de récepteur n'est pas listée ou si le code listé pour eux ne permet pas de commander votre téléviseur ou votre récepteur, cela veut dire que la télécommande n'est pas compatible avec eux. Utilisez leur propre télécommande.

≥ Lorsque le son est coupé, appuyez à nouveau sur la touche [MUTING] .

![](_page_9_Picture_688.jpeg)

![](_page_9_Picture_689.jpeg)

![](_page_9_Picture_690.jpeg)

## **Lecture de base (Lecture du contenu vidéo)**

Les consignes relatives au fonctionnement sont en général décrites en utilisant la télécommande dans ces consignes d'utilisation. **Préparation**

Alllumez le téléviseur et sélectionnez l'entrée vidéo appropriée sur l'appareil.

![](_page_10_Picture_3.jpeg)

![](_page_10_Figure_4.jpeg)

![](_page_10_Picture_5.jpeg)

- 1 **Appuyez [**Í **BD] pour allumer l'appareil.**
- **<sup>△</sup>** Appuyez sur [▲ OPEN/CLOSE] pour ouvrir le tiroir à **disque et charger le disque.**
	- ≥Appuyez à nouveau sur le bouton pour fermer le tiroir.
	- ≥Chargez les disques à double face de sorte que l'étiquette du côté que vous voulez lire soit orientée vers le haut.

 $\mathbf{\hat{\Phi}}$ 

 $\mathfrak{S}$ 

≥DVD-RAM: Sortez les disques de leurs étuis avant toute utilisation.

La lecture reprend.

Ò

 $\alpha$ 

- ≥Si un disque contenant des données dans différents formats de fichier est inséré, le menu de sélection du fichier s'affiche. Appuyez sur [▲, ▼] pour sélectionner le format de fichier souhaité et appuyez sur [OK].
- ●Si la lecture ne commence pas, appuyez sur  $[\triangleright]$  (PLAY).

![](_page_10_Figure_14.jpeg)

![](_page_10_Picture_16.jpeg)

Ex :

- Dans le cas où le menu s'affiche, appuyez sur [▲, ▼, ◀, ▶] pour sélectionner l'élément et appuyez sur [OK].
- ≥Si l'écran vous invitant à utiliser les boutons de couleur apparaît, continuez d'utiliser les boutons de couleur de la télécommande.

![](_page_10_Picture_19.jpeg)

**CONSEILS**

- ≥Le signal provenant des disques PAL sort comme PAL. Le signal provenant des disques NTSC sort comme "NTSC" ou "PAL60". Vous pouvez sélectionner "NTSC" ou "PAL60" sous "Sortie Contenu NTSC" pour les disques NTSC. (➾ 22)
- ≥LES DISQUES CONTINUENT DE TOURNER PENDANT QUE LES ELEMENTS DU MENU S'AFFICHENT. Appuyez sur [■] une fois que vous avez terminé la lecture, afin de protéger le moteur de l'appareil, l'écran de votre téléviseur, etc.

#### **Pour faire basculer les lecteurs**

Appuyez sur [BD/SD] pour sélectionner "BD" afin de lire un disque.

≥Si un disque ou une carte SD est insérée pendant l'arrêt de l'appareil, le lecteur bascule automatiquement selon le type de support inséré.

#### **Pour afficher les menus**

BD-V AVCHD DVD-VR DVD-V Appuyez sur [TOP MENU/DIRECT NAVIGATOR].

≥Les producteurs du disque peuvent contrôler la manière dont les disques sont lus. Ainsi, vous pouvez ne pas toujours être en mesure de contrôler la lecture tel que décrite dans les présentes consignes d'utilisation. Veuillez lire attentivement les instructions relatives à l'utilisation du disque.

![](_page_10_Picture_28.jpeg)

≥Vous pouvez lire les données contenues dans le AVCHD format enregistré sur une carte SD.

### **Autres opérations pendant la lecture (Ces fonctions peuvent ne pas marcher selon le type de disque.)**

![](_page_11_Figure_1.jpeg)

**Re-master 1** Tempo élevé (ex: pop et rock) Voyant lumineux

PLAY

AudioLR

≥Cette fonction est efficace pour l'audio à partir du terminal HDMI ou du terminal de la DIGITAL AUDIO OUT uniquement lorsque"Sortie audio numérique" est réglé à "PCM". (Dans ce cas cependant, la sortie de l'audio se présente en tant que 2ch à

**Re-master 2** Différents tempos (ex: jazz) Moyen **Re-master 3** Faible tempo (ex: classique) Fort **Non** Non Non

partir du DIGITAL AUDIO OUT terminal.)

#### Une fois l'appareil mis en pause, appuyez sur [◀]<br>(◀**ⅠⅠ**) ou sur [▶] (**ⅠⅠ▶**). **(**2;**) ou sur [**1**] (**;1**).**

À chaque appui, la trame suivante s'affiche.

- ≥Appuyez et maintenez la touche enfoncée pour faire avancer tour à tour la lecture ou revenir en arrière.
- Appuyez sur [▶] (PLAY) pour revenir à la vitesse de lecture normale.<br>● <mark>BD-VI [AVCHD</mark>]: Réservé à la lecture [▶] (**III**▶) avancée.

#### **Format écran**

Lorsque des barres noires s'affichent au-dessus, au fond, à gauche, et à droite de l'écran, vous pouvez agrandir l'image de manière à faire le plein écran.

- 1 Appuyez sur [OPTION].
- 
- (2) Appuyez sur [▲, ▼] pour sélectionner "Format écran" et appuyez sur [OK].<br>③ Appuyez sur [◀, ▶] pour sélectionner "Coup. côté" ou "Zoom avant". Normal: Sortie normale<br>Coup. côté: Les barres noir
- Les barres noires aux côtés droit et gauche de l'image 16:9 disparaissent et l'image est agrandie. Veuillez remarquer que les côtés droit et gauche de l'image sont coupés lorsque la barre noire n'est pas affichée.
- Zoom avant: Les barres noires au fond et au bas de l'image 4:3 disparaissent et l'image est agrandie. Veuillez remarquer que les parties superieure et inférieure de<br>l'image sont coupées lorsque la barre noire n'est pas affichée.

≥ Lorsque "Aspect TV" (> 24) est réglée sur "4:3 Panoramique et balayage" ou sur "4:3 Boítes aux lettres", l'effet "Zoom avant" est désactivé.

## **Différents types de lecture pour la BD-Vidéo**

Certains disques permettent une variété de fonctions interactives, en plus de l'opération de lecture ordinaire.

### **Affichage du menu contextuel**

Le menu contextuel est une fonction spéciale disponible avec certains disques BD-Vidéo. Ce menu peut varier en fonction des disques. Pour la méthode de fonctionnement, veuillez vous référer aux instructions du disque.

1 **Appuyez sur [POP-UP MENU]. 2** Appuyez sur [**∆**, **▼**, ◀, ▶] **pour sélectionner un élément et appuyez sur [OK].**

![](_page_12_Picture_5.jpeg)

≥Le menu contextuel apparaît également en appuyant sur [OPTION] et en sélectionnant "Menu Pop-up ".

- **CONSEILS Pour quitter l'écran**
	- ≥Appuyez sur [POP-UP MENU].
- ≥Le *Final Standard Profile* ["Picture-in-picture", "Virtual Package" (> ci-dessous), etc.] est une nouvelle fonction de lecture de la BD vidéo. Le contenu de la lecture et la méthode de fonctionnement peuvent varier en fonction du type de disque. Pour les détails, reportez-vous aux instructions du disque.

Vidéo secondaire

 $\mathbb{R}$ 

Vidéo primaire

## **Lecture de la vidéo secondaire (Picture-in-picture) et audio secondaire**

La vidéo secondaire peut être lue à partir d'un disque compatible avec la fonction Incrustation d'image.

Pour la méthode de lecture, veuillez vous référer aux instructions du disque.

#### **Allumer/Éteindre la vidéo secondaire Appuyez sur [PIP].**

La lecture de la vidéo secondaire commence.

- ≥"PiP ACTIVÉ" s'affiche.
- ≥Appuyez sur le bouton pour l'utiliser OUI et NON.

#### **Pour allumer/Éteindre l'audio avec la vidéo secondaire**

### **Appuyez sur [SECONDARY AUDIO].**

La lecture de l'audio secondaire commence.

≥"Piste son. sec. ACTIVÉE" s'affiche.

≥Appuyez sur le bouton pour l'utiliser OUI et NON.

## **Virtual package**

Pour un disque compatible avec le paquet virtuel  $(\Rightarrow 32)$ , les données sont copiées sur l'autre support ( $\Rightarrow$  32, Stockage local) à partir du disque, pour utiliser les différentes fonctions lors de la lecture des données.

Pour cet appareil, les données sont copiées vers une carte SD.

Les méthodes de copie et de lecture, ainsi que la capacité disponible requise sur la carte, peuvent varier en fonction du type de disque. Pour les détails, reportez-vous aux instructions relatives à l'utilisation du disque.

Pour utiliser les fonctions ci-dessus, il vous est recommandé de formater la carte sur cet appareil.

Formatez la carte à l'aide des procédés suivants. Les données relatives à la BD-vidéo, comme la vidéo secondaire enregistrée sur la carte, peuvent également être effacées à l'aide des procédures suivantes:

#### **Formatage des cartes SD/Suppression des données**

- **14).** Insérez une carte SD  $(\Rightarrow 14)$ .
- 2 **Appuyez sur [FUNCTIONS].**
- 3 **Appuyez sur [**3**,** 4**] pour sélectionner "Vers Autres" et appuyez sur [OK].**
- 4 **Appuyez sur [**3**,** 4**] pour sélectionner "Gestion Carte" et appuyez sur [OK].**

**Gestion Carte**<br> **Q** CARTE 80

**CARTES**<br> **CARTESPACE IDDE**<br> **CARTESPACE IDDE**<br> **CARTESPACE IDDE** 

**Effacement des données BD-Vidéo Formatez carte SD**

**OK Formatez cette carte.**

**RETURN**

- 5 **Appuyez sur [**3**,** 4**] pour sélectionner "Effacement des données BD-Vidéo" ou "Formatez carte SD" et appuyez sur [OK].**
- 6 **Appuyez sur [**2**,** 1**] pour sélectionner "Oui" et appuyez sur [OK].**
- 7 **Appuyez sur [**2**,** 1**] pour sélectionner "Démarrer" et appuyez sur [OK].**
- ≥Seule la vidéo primaire est lue lors de la fonction Rechercher/Ralenti ou Image par image.
- **REMARQUE** ≥Quand "Piste sonore secondaire BD-Vidéo" sous "Sortie audio numérique" est paramétré sur "Non", l'audio secondaire n'est pas lu même si [SECONDARY AUDIO] est enfoncé. Veuillez vous assurer que "Piste sonore secondaire BD-Vidéo" est paramétré sur "Oui" (→ 23).

- **REMARQUE** ≥Si la carte SD est sortie de cet appareil lors de l'utilisation des données copiées à l'aide de la fonction du paquet virtuel, la lecture du disque est interrompue.
	- ≥Les images et le son peuvent momentanément être gelées pendant la lecture.
	- ≥Les données ne peuvent être copiées dans les cas suivants.
	- La carte est protégée. – La capacité disponible sur la carte est trop petite.

Supprimez les données non nécessaires ou utilisez une nouvelle carte.

- ≥Lorsque la fonction ne marche pas correctement, même si les données sont copiées, formatez la carte à nouveau à l'aide de cet appareil. (Dans ces conditions, toutes les données seront effacées.)
- ≥Si une carte SD comportant des fichiers en différents formats est utilisée, les images et le son peuvent ne pas être lus correctement. Il vous est recommandé d'utiliser une carte SD ne comportant aucune donnée ou une carte SD formatée sur cet appareil.

**CONSEILS** 

**REMARQUE**

 $\mathbb{Z}$ 

- ≥Vous avez la possibilité de restaurer les données après le formatage de la carte ou la suuppression des données.
	- Une fois la carte formatée, toutes les données, y compris celles enregistrées sur le PC, sont également effacées, même si lesdites données étaient protégées par un autre appareil. Confirmer si la carte peut être formatée ou non.

**FRANÇAIS**

FRANÇAIS

**ROT9039** 

## Lecture du chapitre **DODB**

**11)**. Insérez un disque ( $\Rightarrow$  11). 2 **Lorsque l'écran "Visu. du Titre" s'affiche Appuyez [**3**,** 4**] pour sélectionner le titre et appuyez sur [OPTION].**

![](_page_13_Picture_534.jpeg)

3 **Appuyez sur [**3**,** 4**] pour sélectionner "Visu. des chapitres" et appuyez sur [OK]. 4** Appuyez sur [◀, ▶] pour sélectionner le chapitre et appuyez sur [OK].

## **Lecture des images fixes**  $\text{Lip}$

Vous pouvez lire les images fixes enregistrées sur des supports BD-RE, DVD-RAM, CD-R/RW et sur une carte SD.

![](_page_13_Picture_6.jpeg)

#### **Démarrer diapor.**

Vous pouvez afficher les images fixes, l'une après l'autre, à intervalles réguliers.

#### **BD-RE, DVD-RAM**

- 1 Pendant l'écran"Visualisation Album" s'affiche
- Appuyez sur [▲, ▼, ◀, ▶] pour sélectionner l'album et appuyez sur [OPTION].
- 2 Appuyez sur [3, 4] pour sélectionner "Démarrer diapor." et appuyez sur [OK].
- ≥Vous avez également la possibilité de démarrer le diaporama en appuyant sur [ $\blacktriangleright$ ] (PLAY) après avoir sélectionné l'album.

#### **CD-R/RW, carte SD**

- 1 Pendant l'écran"Visualisation image" s'affiche Appuyez sur [OPTION].
- $(2)$  Appuyez sur [ $\blacktriangle$ ,  $\nabla$ ] pour sélectionner "Démarrer diapor." et appuyez sur [OK].

#### **Pour arrêter le diaporama**

Appuyez sur [■].

#### **Diaporama avec musique**

#### **Carte SD uniquement**

Si un CD audio est inséré dans le tiroir à disque pendant la lecture des diaporamas, le CD audio commence automatiquement à jouer en fond sonore.

- ≥Vous ne pouvez pas rechercher ou sauter un CD audio.
- ≥Lorsque le diaporama s'arrête, la lecture du CD audio s'arrête également.

### **Réglage Diaporama**

- À l'étape 2 dans "Démarrer diapor." ci-dessus,
- 1 Appuyez sur [3, 4] pour sélectionner "Réglage Diaporama" et appuyez sur [OK].
- 2 Pour modifier l'intervalle d'affichage
	- Appuyez sur [▲, ▼] pour sélectionner "Intervalle" et appuyez sur [ $\blacktriangleleft$ ,  $\blacktriangleright$ ] afin de sélectionner l'intervalle ("Long", "Normal" ou "Court").
	- ≥Lorsqu'une image fixe avec un grand nombre de pixels est lue, l'intervalle d'affichage peut devenir plus long. Même avec le changement de réglage, l'intervalle d'affichage peut ne pas devenir plus court. **Pour reprendre le diaporama**

Appuyez sur [▲, ▼] pour sélectionner "Répétition lecture" et appuyez sur [◀, ▶] pour sélectionner "Oui" ou "Non".

③ Appuyez sur [▲, ▼, ◀, ▶] pour sélectionner "Valider" et appuyez sur [OK].

#### **Pivoter**

- 1 Pendant la lecture (à l'exception des diapositives) Appuyez sur [OPTION].
- ② Appuyez sur [▲, ▼] pour sélectionner "Pivoter à DROITE" ou "Pivoter à GAUCHE" et appuyez sur [OK].
- ≥Les informations relatives à la rotation seront stockées jusqu'à ce que l'appareil soit éteint ou le support enlevé.

#### **Diminuer**

La fonction n'est disponible que pour les images fixes de petite taille.

- 1 Pendant la lecture (à l'exception des diapositives) Appuyez sur [OPTION].
- 2 Appuyez sur [3, 4] pour sélectionner "Diminuer" et appuyez sur [OK].
- ≥Pour annuler "Diminuer", appuyez sur [3, 4] pour sélectionner "Agrandir" à l'étape ② et appuyez sur [OK].
- ≥Les informations relatives au zoom arrière ne seront pas stockées.

#### **Pour sélectionner les images fixes dans un autre dossier**

#### **BD-RE, DVD-RAM**

#### **Pour passer à un autre dossier supérieur**

(Uniquement s'il y a un grand nombre de dossiers supérieurs reconnaissables)

- 1 Pendant l'écran"Visualisation Album" s'affiche
- Appuyez sur [OPTION]. ② Appuyez sur [▲, ▼] pour sélectionner "Dossier sélectionné" et appuyez sur [OK].

![](_page_14_Picture_42.jpeg)

3 Appuyez sur [2, 1] pour sélectionner le dossier supérieur et appuyez sur [OK].

#### **CD-R/RW**

- 1 Pendant que "Visualisation image" l'écran s'affiche Appuyez sur [OPTION].
- ② Appuyez sur [▲, ▼] pour sélectionner "Sélectionnez dossier" et appuyez sur [OK].
- 3 Appuyez sur [3, 4] pour sélectionner un dossier et appuyez sur [OK].
	- L' "Visualisation image" écran du dossier apparaît.

![](_page_14_Figure_49.jpeg)

#### **Pour afficher les propriétés de l'image**

Pendant la lecture Appuyez sur [STATUS] deux fois.

Ex: JPEG sur DVD-RAM

Date de prise

![](_page_14_Figure_54.jpeg)

Pour quitter, appuyez sur [STATUS].

## **Lires des vidéos DivX**

![](_page_15_Picture_1.jpeg)

Les contenus de vidéo à la demande DivX (VOD) sont cryptés à des fins de protection du copyright. Pour lire des DivX VOD sur cet appareil, vous devez d'abord enregistrer l'appareil. Suivez les instructions en ligne concernant l'achat de DivX VOD, pour saisir le code d'enregistrement de l'appareil et enregistrer l'appareil. Pour plus d'informations sur les DivX VOD, visitez www.divx.com/vod

#### **Affichez le code d'enregistrement de l'appareil.**

(> 22, "Enregistrement DivX" sous "Autres")

![](_page_15_Figure_5.jpeg)

- ≥Après une première lecture de contenus DivX VOD, un autre code d'enregistrement s'affiche sous "Enregistrement DivX". N'utilisez pas ce code d'enregistrement pour l'achat de contenus DivX VOD. Si vous utilisez ce code pour l'achat de contenus DivX VOD, puis que vous lisez ces contenus sur cet appareil, vous ne pourrez plus lire aucun contenu acheté en utilisant le code précédent. ≥Si vous achetez des contenus DivX VOD en utilisant un code
- d'enregistrement différent du code de cet appareil, vous ne pourrez pas lire ces contenus. ("Erreur d'Autorisation." s'affiche.)

A propos des contenus DivX ne pouvant être lus qu'un nombre prédéfini de fois. Certains contenus DivX VOD ne peuvent être lus qu'un nombre prédéfini de fois. Quand vous lisez ces contenus, le nombre de lectures restantes s'affiche. Vous ne pouvez pas lire ces contenus quand le nombre de lectures restantes est égal à zéro. ("Location Expirée." s'affiche.)

Lors de la lecture de ces contenus

- ≥Le nombre de lectures restantes est réduit de un si vous appuyez sur [Í BD].
- 
- vous appuyez sur [∫].
- vous appuyez sur [DIRECT NAVIGATOR].<br>– vous appuyez sur [ I◀◀ ] ou [ ◀◀ , ▶▶ ] etc. et que vous arrivez à un
- autre contenu ou au début du contenu en lecture.
- vous appuyez sur [BD/SD] pour changer l'unité. ≥Les fonctions de reprise ne fonctionnent pas.

### **Affichage du texte de sous-titre (** $\ominus$  **20, Sous-titres)**

Vous pouvez afficher le texte des sous-titres présents sur le disque vidéo DivX sur cet appareil.

Cette fonction n'a pas de rapport avec les sous-titres spécifiés dans les spécifications de standard DivX et elle n'a pas de standard clair. En fonction des méthodes utilisées pour créer le fichier, les fonctions suivantes pourraient ne pas fonctionner.

≥Les fichiers vidée DivX qui n'affichent pas "Texte" ne contiennent pas de sous-titres.

Les sous-titres ne peuvent pas être affichés.

#### **Paramètres linguistiques du texte des sous-titres**

Si le texte des sous-titres ne s'affiche pas correctement, essayez de modifier les paramètres linguistiques.

**Après la lecture d'un DivX fichier vidéo contenant le texte des sous-titres**

- 
- 1 Lorsqu'il est à l'arrêt Appuyez sur [SETUP].
- ② Appuyez sur [▲, ▼] pour sélectionner "Disque" et appuyez sur [OK].<br>③ Appuyez sur [▲, ▼] pour sélectionner "Texte pour sous-titre DivX" et
- appuyez sur [OK].<br>④ Appuyez sur [▲, ▼] pour sélectionner "Latin 1", "Latin 2", ou<br>"Cyrillique" et appuyez sur [OK].

#### **Pour quitter l'écran**

Appuyez sur [SETUP].

**16** 80

## Lecture de la musique **DRS**

De manière générale, vous pouvez lire les CD audio ou fichiers MP3 disponibles et enregistrés sur un support CD-R/RW.

### **11** Insérez un disque.  $(\Rightarrow 11)$

≥Si un disque contenant des données dans différents formats de fichier est inséré, le menu de sélection du fichier peut s'afficher. Appuyez sur [3, 4] pour sélectionner "MP3" et appuyez sur [OK].

![](_page_16_Picture_4.jpeg)

**<sup>△</sup>** Appuyez sur [▲, ▼] pour sélectionner la piste et appuyez sur [OK]. La lecture de la piste sélectionnée commence.

![](_page_16_Figure_6.jpeg)

#### [MP3] **Lecture d'une piste dans un autre dossier**

- $\overline{1}$  Pendant que "Liste Musicale" s'affiche
	- Appuyez sur [OPTION], appuyez sur [▲, ▼] pour sélectionner "Sélectionnez dossier" et appuyez sur [OK].

![](_page_16_Figure_10.jpeg)

**Numéro de dossier sélectionné/ Nombre total de dossiers** Si le dossier ne comporte aucune piste, le symbole "– –" s'affiche en tant que numéro du dossier.

**CONSEILS**

- ≥Disques contenant des données dans différents formats de fichier. Pour commuter du menu JPEG ou DivX au menu MP3, procédez de la façon suivante.
	- 1 Appuyez sur [FUNCTIONS].<br>2 Appuyez sur [A. V] pour sélection
	- Appuyez sur [▲, ▼] pour sélectionner
- "Menu" et appuyez sur [OK]. 3 Appuyez sur [3, 4] pour sélectionner "MP3" et appuyez sur [OK].
- ≥Vous pouvez utiliser la rechercher et sauter les fonctions. ( $\Rightarrow$  12)
- Lorsque "Fonction écran de veille"  $est$  réglé à "Oui" ( $\Leftrightarrow$  24), l'écran passe en mode Écran de veille si aucune opération n'est effectuée pendant 10 minutes après le démarrage de la lecture. (la lecture se poursuit.)

≥Il est impossible de sélectionner les dossiers contenant des pistes incompatibles.

![](_page_16_Picture_20.jpeg)

**REMARQUE**

 $\mathbb{R}$ 

**REMARQUE**

**Pour retourner à l'écran précédent** Appuyez sur [RETURN].

● Le son peut être interrompu pendant plusieurs secondes lorsque l'alimentation électrique du téléviseur est coupée.

≥Si l'opération mentionnée à gauche est effectuée pendant que l'audio sort du téléviseur, le son pourrait ne pas sortir sur le récepteur. Il est conseillé de paramétrer au préalable le récepteur de telle sorte que l'audio sorte sur le récepteur.

 $(2)$  Appuyez sur [ $\blacktriangle$ ,  $\nabla$ ] pour sélectionner un dossier et appuyez sur [OK]. Le "Liste Musicale" du dossier apparaît.

#### **Lecture continue de la musique même après avoir éteint le téléviseur**

Quand l'appareil est connecté à un téléviseur Panasonic (VIERA) prenant en charge HDAVI Control 2 ou HDAVI Control 3 et un récepteur prenant en charge VIERA Link, l'appareil est éteint si le téléviseur est éteint car la fonction "Eteindre le lien" (→ 19) est active.

Les opérations suivantes permettent de maintenir l'alimentation de l'appareil EN MARCHE et de lire la musique de manière ininterrompue.

- 1 Pendant la lecture de la musique
- Appuyez sur [OPTION].
- 2 Appuyez sur [▲, ▼] pour sélectionner "Alimentation TV", puis appuyez sur [OK].

## **Affichage du menu FUNCTIONS**

Certaines fonctions de cet appareil peuvent être manipulées à partir du menu FUNCTIONS.

![](_page_16_Figure_31.jpeg)

![](_page_16_Figure_32.jpeg)

# **A propos des fichiers MP3/JPEG/DivX**

![](_page_17_Picture_455.jpeg)

![](_page_17_Picture_456.jpeg)

≥L'alphabet anglais et les chiffres arabes s'affichent correctement. Les autres caractères peuvent ne pas s'afficher correctement.

≥L'ordre d'affichage de cet appareil peut dépendre de la manière dont l'ordre s'affiche sur un ordinateur.

≥En fonction de la manière dont vous créez les supports (logiciel d'écriture), les fichiers et dossiers peuvent ne pas être lus dans l'ordre spécifié. ≥Le présent appareil n'est pas compatible avec un format d'écriture par paquets.

≥Selon les conditions d'enregistrement, les supports peuvent ne pas être lus.

≥ L'opération peut prendre du temps pour se terminer lorsqu'il existe de nombreux fichiers et/ou dossiers, et certains de ces fichiers peuvent ne pas s'afficher ou être lus.

- \*1 ISO9660 niveau 1 ou 2 (à l'exception des formats étendus), Joliet Le présent appareil est pas compatible avec une multi-session.
- \*2 Les disques doivent être conformes au UDF 2.0.

\*3 Les disques doivent être conformes au UDF 2.5.

- \*4 Design rule for Camera File system: standard défini par la Japan Electronics and Information Technology Industries Association (JEITA). \*5 Les disques doivent être au format UDF bridge (UDF 1.02/ISO9660).
- Cet appareil ne prend pas en charge les multisessions. Seule la session par défaut est lue.

#### **Structure des dossiers MP3, images fixes (JPEG) et DivX**

Vous pouvez lire des fichiers MP3, images fixes (JPEG) et DivX au moyen de cet appareil en créant des dossiers sur le disque de la façon indiquée ( $\Leftrightarrow$  ci-contre).

≥La structure de dossiers créée sur un DVD-RAM, un BD-RE ou une carte SD n'est pas affichée.

#### **Fichiers MP3 et dossiers sur CD-R/RW**

Préfixe avec nombres de 3 chiffres dans l'ordre où vous voulez les lire.

#### **Images fixes (JPEG) sur CD-R/RW**

Les fichiers présents dans un dossier s'affichent dans l'ordre où ils ont été mis à jour ou pris. Quand les dossiers du plus haut niveau sont des dossiers "DCIM", ils s'affichent d'abord dans l'arbre.

![](_page_17_Figure_20.jpeg)

## **Opérations liées au téléviseur**

**(VIERA Link "HDAVI ControlTM")**

## **Qu'est-ce que VIERA Link "HDAVI Control"?**

**VIERA Link "HDAVI Control" est une fonction pratique offrant des opérations liées de cet appareil, et un téléviseur Panasonic (VIERA) ou un récepteur sous "HDAVI Control". Vous pouvez utiliser cette fonction en branchant l'équipement à** 

**l'aide d'un câble HDMI. Se reporter aux consignes d'utilisation de l'appareil branché pour les détails relatifs au fonctionnement.** ≥VIERA Link "HDAVI Control", sous la base des fonctions de

- commande fournies par HDMI qui est une norme industrielle connue sous le nom de HDMI CEC (Consumer Electronics Control), est une fonction unique que nous avons mis au point et ajouté. Ainsi, son fonctionnement avec l'appareil des autres fabricants qui prennent en charge HDMI CEC ne peut être garanti.
- ≥**Cet appareil prend en charge la fonction "HDAVI Control 3".** "HDAVI Control 3" est le standard le plus nouveau (en vigueur dès décembre 2007) la compatibilité Panasonic de HDAVI Control l'appareil. Ce standard est compatible avec équipement HDAVI conventionnel Panasonic.
- ≥Veuillez consulter les manuels individuels pour la fonction de prise en charge de l'appareil commercialisé par les autres fabricants VIERA Link.

## **Ce que vous pouvez faire avec "HDAVI Control"**

#### **Basculement de l'entrée automatique**

Lorsque les opérations suivantes sont effectuées, le téléviseur basculera automatiquement le canal d'entrée et affichera l'action correspondante.

- Lorsque la lecture commence sur l'unité
- Lorsqu'une action utilisant l'écran d'affichage est effectuée (Ex: Direct Navigator écran)
- ≥[BD-V] [DVD-V] Lorsque la lecture s'arrête, le téléviseur revient automatiquement au mode syntoniseur TV.

#### **Allumer le lien**

Lorsque le téléviseur est éteint et les opérations suivantes sont effectuées, le téléviseur s'allumera automatiquement et affichera l'action correspondante.

- Lorsque la lecture commence sur l'unité
- Lorsqu'une action utilisant l'écran d'affichage est effectuée (Ex: Direct Navigator écran)

#### **Préparation**

- 1) Connectez cet appareil à votre téléviseur ou récepteur au moyen d'un câble HDMI (➾ 6–7).
- 2) Réglez "VIERA Link" à "Oui" (➾ 24). (Le paramètre par défaut est "Oui".)
- 3) Réglez les "HDAVI Control" opérations sur l'équipement branché (le téléviseur par exemple).
	- ≥**Lorsque vous utilisez le terminal HDMI2 de VIERA comme "HDAVI Control", réglez la canal d'entrée à HDMI2 sur VIERA.**
- 4) Allumez tous les "HDAVI Control" appareils compatibles et sélectionnez le canal d'entrée de cette unité sur le téléviseur branché de sorte que la fonction "HDAVI Control" marche correctement.

**De plus, lorsque le branchement ou les réglages sont modifiés, reprenez ce procédé.**

**Eteindre le lien**

Tous les équipements compatibles connectés avec "HDAVI Control", y compris cette unité, s'éteignent automatiquement lorsque vous éteignez le téléviseur.

≥Cette unité s'éteint automatiquement même pendant la lecture ou toute autre opération.

#### **Lecture continue de la musique même après avoir**   $\acute{\mathbf{e}}$  teint le téléviseur ( $\Rightarrow$  17)

![](_page_18_Picture_29.jpeg)

≥ Lorsque le bouton [1] (PLAY) est appuyé sur cette unité pour "Basculement de l'entrée automatique" ou "Allumer le lien", l'image de lecture ne s'affiche pas immédiatement à l'écran, et il peut

s'avérer impossible de regarder le contenu à partir de l'endroit où la lecture a commencé.

Dans ce cas, appuyez sur la touche [ $\blacktriangleleft$ ] ou [ $\blacktriangleleft$ ] pour retourner au point où la lecture a commencé.

## **Le contrôle facile ne s'effectue uniquement qu'à l'aide de la télécommande VIERA**

Si vous branchez cette unité à un téléviseur doté d'une fonction "HDAVI Control 2" ou HDAVI Control 3"ayant un HDMI câble, vous pouvez faire fonctionner cette unité à l'aide des touches de la télécommande.

Touches colorées [▲, ▼, ◀, ▶], [OK], [RETURN], [EXIT], [OPTION] et ([EXIT]: Quitter l'écran)

Utilisez la télécommande de cette unité pour faire fonctionner tous les autres boutons (boutons numérotés, etc.) absents de la liste ci-dessus.

≥Reportez-vous aux consignes d'utilisation du téléviseur pour faire fonctionner le téléviseur.

#### **Utilisation du menu FUNCTIONS pour faire fonctionner cette unité**

En vous servant de la télécommande du téléviseur, vous pouvez lire les supports utilisant le menu FUNCTIONS.

1 **Appuyez sur la touche VIERA Link sur la télécommande.** 2 **Sélectionnez le lecteur.**

● Le menu FUNCTIONS s'affiche.

![](_page_18_Picture_597.jpeg)

**BD Player FUNCTION MENU**

Ex :

#### **Utilisation du menu OPTION pour faire fonctionner cette unité**

En utilisant la télécommande du téléviseur, vous pouvez lire les disques utilisant le "Panneau contrôle" et afficher le menu supérieur (pour BD-Vidéo et DVD-Vidéo) ou le menu contextuel (pour BD-Vidéo).

![](_page_18_Picture_45.jpeg)

Ceci peut également s'afficher en utilisant le VIERA menu écran. REMARQUE II vous est impossible d'utiliser le OPTION menu pendant que le menu supérieur de BD-Vidéo ou de DVD-Vidéo s'affiche.

**OK OPTION RETURN Panneau contrôle Format écran Menu principal Menu Pop-up** Ex :

**FRANÇAIS**

2 **Sélectionnez un élément, puis appuyez sur [OK].**

![](_page_18_Picture_598.jpeg)

∫ **Lorsque vous voulez laisser le téléviseur allumé et régler uniquement cette unité au mode de veille** Appuyez [ $\bigcirc$  BD] sur la télécommande de cette unité et réglez en mode de veille.

∫ **Lorsque l'appareil est pas utilisé "HDAVI Control"**  Réglez "VIERA Link" dans le Configuration menu à "Non". (→ 24)

## **Modification des paramètres à l'aide du menu d'affichage à l'écran**

**Opérations du menu d'affichage à l'écran**

![](_page_19_Picture_2.jpeg)

### **Ce que vous pouvez modifier avec le menu d'affichage à l'écran**

![](_page_19_Picture_437.jpeg)

![](_page_19_Picture_438.jpeg)

![](_page_19_Picture_439.jpeg)

![](_page_20_Picture_376.jpeg)

§ Cette fonction est efficace pour l'audio à partir du terminal HDMI ou du terminal de la DIGITAL AUDIO OUT uniquement lorsque "Sortie audio numérique" est réglé à "PCM". (Dans ce cas cependant, la sortie de l'audio se présente en tant que 2ch à partir du terminal de DIGITAL AUDIO OUT.)

## **Modification des paramètres de l'appareil**

Modifiez les paramètres de l'appareil si nécessaire. Les paramètres restent intacts même si vous faites basculer l'unité en mode de veille.

cas se

### **Opérations du menu Configuration**

![](_page_21_Picture_608.jpeg)

Les éléments soulignés représentent les réglages effectués à l'usine.

![](_page_21_Picture_609.jpeg)

![](_page_21_Picture_610.jpeg)

#### **"Vidéo"**

![](_page_21_Picture_611.jpeg)

![](_page_22_Picture_443.jpeg)

**REMARQUE** 

#### **S'agissant du "Utillisateur" réglage de "Réglage priorité"**

Lors de la lecture de disques contenant des sons à cliquer dans des menus ou un audio avec une vidéo secondaire, tout l'audio y compris "DTS/ DTS-HD" sera sorti selon les paramétrages "Dolby D/Dolby D+/Dolby TrueHD" si "Piste sonore secondaire BD-Vidéo" est paramétré sur "Oui". De plus, quand "Dolby D/Dolby D+/Dolby TrueHD" est paramétré sur "Bitstream", la sortie est convertie en "Dolby Digital". Pour sortir l'audio au format audio d'origine, paramétrez "Piste sonore secondaire BD-Vidéo" sur "Non".

![](_page_22_Picture_444.jpeg)

\*1 Dans les cas suivants, l'audio est sorti comme Dolby Digital ou DTS Digital Surround.

– Le périphérique connecté ne prend pas en charge Dolby Digital Plus, Dolby TrueHD, DTS-HD High Resolution Audio et DTS-HD Master Audio.

– Etant donné que de multiples périphériques sont branchés à l'aide des câbles HDMI, les opérations à effectuer sur le périphérique sont restreintes.

\*2 Lors de la lecture de la BD-vidéo sans audio secondaire ou son cliquant, l'audio est sorti au même format que si "Piste sonore secondaire BD-Vidéo" était réglé à "Non".

#### **Concernant 7.1ch LPCM**

Les réglages décrits ci-dessous sont conseillés pour effectuer la sortie comme format d'origine.

– Branchez l'unité à l'aide du HDMI AV OUT terminal.\*3

– Réglez "Piste sonore secondaire BD-Vidéo" à "Non". (Sinon down-mixed 5.1ch PCM sera sorti à partir du HDMI AV OUT terminal.)

\*3 La sortie de Down-mixed 2ch PCM se fait à partir du DIGITAL AUDIO OUT terminal, en dépit "Piste sonore secondaire BD-Vidéo" réglage.

### **"Affichage"**

![](_page_23_Picture_514.jpeg)

## **Modification du réglage du haut-parleur pour l'adapter aux vôtres**

En cas de connexion à un amplificateur/récepteur en vue d'obtenir un son ambiophonique multicanaux, utilisez les paramétrages suivants sur l'appareil s'ils ne peuvent pas être paramétrés sur l'amplificateur/récepteur. Les paramétrages ne sont pas effectifs lors de la sortie de signaux à train de bits.

![](_page_24_Figure_2.jpeg)

§ Surround back channel n'est activé que lorsque l'unité est branché à un amplificateur/récepteur prenant en charge HDMI 7.1 channel audio.

#### **Présence et taille du haut-parleur (**A)

quand

1 Appuyez sur [▲, ▼, ◀, ▶] pour sélectionner l'icône du haut-parleur (A) et appuyez sur [OK].

<sup>2</sup> Appuyez sur [▲, ▼] pour sélectionner le réglage et appuyez sur [OK].

#### **Exemples d'icônes:**

Enceinte surround (LS)<br>
• "Grande": Sélec ≥"**Grande**": Sélectionnez

![](_page_24_Picture_9.jpeg)

l'enceinte prend en charge la reproduction basse fréquence (moins de 100 Hz).

≥"**Petite**": Sélectionnez quand l'enceinte ne prend pas en charge la reproduction basse fréquence.

Afin de créer un environnement écoute idéal, les réglages des tailles de haut-parleur peuvent automatiquement être ajustés. Par exemple, si le caisson de basse est paramétré sur "Aucune", les enceintes avant sont automatiquement paramétrées sur "Grande".

(Dans ce cas, nous conseillons de connecter une enceinte pouvant reproduire les basses inférieures à 100 Hz.)

#### **Temps d'attente (**B**)**

Pour une écoute optimale avec un son de typpe 7.1/5.1-channel sound, tous les haut-parleurs, à l'exception du caisson de grave, doivent se trouvent à la même distance de la position assise. Si vous devez rapprocher les haut-parleurs du centre, les, haut-parleurs surround et surround back, réglez le temps d'attente

afin de combler le déficit creusé par la différence. Si la distance  $\textcircled{\scriptsize{0}}$  ou  $\textcircled{\scriptsize{F}}$  est inférieure à celle de  $\textcircled{\scriptsize{E}}$ , retrouvez la différence dans le tableau approprié et changez pour un réglage recommandé.

- **1** Appuyez sur  $[\triangle, \blacktriangledown, \blacktriangle, \blacktriangleright]$  pour sélection la boîte de dialogue du temps d'attente (®) et appuyez sur [OK].
- <sup>2</sup> Appuyez sur [▲,  $\widecheck{\blacktriangledown}$ ] pour sélectionner le réglage et appuyez sur [OK].

 $(D)$  $(D)$  $(F)$ **L LS R**  $\boxed{0}$ SW **C RS C LS RS** D E F **L LB R RS SW C RB C RB LS RS RS RS RS LB** D E F Dimensions approximative de la pièce **Q**: Position effective du haut-parleur **TH**: Position idéale du haut-parleur : Distance primaire d'écoute **Branchement du haut-parleur 5.1ch Branchement du haut-parleur 7.1ch**

Cercle de distance d'écoute primaire constante

#### **(b)** Haut-parleur central  $\qquad$  (F) Haut-parleurs Surround/

![](_page_24_Picture_751.jpeg)

#### **Balance de chaîne (** $\textcircled{c}$ **)**

Cette fonction ne marche pas lorsque le branchement se fait à l'aide du terminal HDMI et "Sortie audio HDMI" (→ 24) est réglé sur "On". 1 Sélectionnez "Test" et appuyez sur [OK].

Une sortie du signal de test s'effectue.<br>Avant (L)  $\longrightarrow$  Centre  $\longrightarrow$  Front (R)  $\rightarrow$ Surround (RS)  $\uparrow$   $\downarrow$ 

Surround (LS)<—— Surround arriére (LB)<sup>☀</sup> <—— Surround arriére (RB)<sup>☀</sup>

§La sortie du signal de test s'effectue uniquement lorsque l'unité est branché à l'aide du HDMI AV OUT terminaux.

 $\Theta$  En écoutant au signal d'essai, appuyez sur  $[\blacktriangle, \blacktriangledown]$  pour régler le volume de chaque haut-parleur

Haut-parleurs avant:  $0.0 \text{ a} - 6.0 \text{ dB}$ 

Haut-parleurs du centre et Haut-parleurs Surround:  $0.0$  à  $-12.0$  dB ≥Impossible de régler le volume des haut-parleurs Surround back.

- **3** Appuyez sur [OK].
- Le signal d'essai s'arrête.
- ≥Aucun signal n'est sorti pour le caisson de basse. Pour régler son volume,
- effectuez une lecture, puis revenez à cet écran pour régler selon vos goûts.<br>4, √, √, →, pour sélectionner "Terminer" et appuyez sur [OK].

# **Foire aux questions**

![](_page_25_Picture_329.jpeg)

#### **Disque**

![](_page_25_Picture_330.jpeg)

### **Carte SD**

![](_page_25_Picture_331.jpeg)

# **Guide de dépannage**

Avant de demander l'intervention du service clients, procédez aux contrôles suivants. Si vous avez des doutes concernant certains des points à contrôler ou les solutions indiquées dans le tableau, ne cherchez pas à résoudre le problème par vous-même, consultez votre revendeur pour obtenir des instructions.

#### **Ce qui suit indique que votre appareil ne rencontre aucun problème avec cette unité:**

≥Sons réguliers de rotation du disque. ≥Perturbation du disque pendant la recherche.

#### **Pour régler à nouveau la de cette unité page Pour restaurer l'unité si celle-ci disparaît à cause de l'un des périphériques de sécurité en cours d'activation.** ≥Appuyez et maintenez la touche [Í/I] sur l'unité centrale pendant 3 secondes. (Les réglages restent inchangés.) **Pour restaurer tous les réglages autres que certains réglages effectués à l'usine** ≥Sélectionnez "Oui" dans "Réglages par défaut" le Configuration menu. Cette opération retourne toutes les valeurs dans les menus de configuration et d'affichage à l'écran, à l'exception de "Télécommande", "Langue à l'écran", "Évaluation DVD-Vidéo" et de "Restrictions BD-Vidéo" aux paramètres par défaut. **Pour restaurer les réglages effectués à l'usine (Aucun réglage)** ≥Réglez l'unité ainsi qu'il suit: 1 Appuyez sur  $[\bigcirc/1]$  sur l'unité pour l'éteindre.<br>2 Appuyez et maintenez le bouton  $[\blacktriangleright\blacktriangleright\blacktriangleright\blacktriangleright]$ ,  $[\triangleq\blacktriangle]$ 2 Appuyez et maintenez le bouton [▶▶/▶▶I], [▲ OPEN/CLOSE] enfoncé et [■] sur l'unité au même

3 L'appareil est allumé, puis éteint automatiquement.

![](_page_26_Picture_511.jpeg)

![](_page_26_Picture_512.jpeg)

moment pendant plus de 5 secondes jusqu'à ce que "HELLO" s'affiche sur l'unité.

![](_page_26_Picture_513.jpeg)

FRANÇAIS **FRANÇAIS**

**—**

**22**

**—**

![](_page_26_Picture_514.jpeg)

et branchez-là à l'amplificateur/récepteur au moyen de tout terminal différent du terminal HDMI.

**(Lire la suite à la page subséquente)**

#### **27** 91

**ROT9039** 

![](_page_27_Picture_518.jpeg)

![](_page_27_Picture_519.jpeg)

**Branchements HDMI**

![](_page_27_Picture_520.jpeg)

![](_page_28_Picture_559.jpeg)

![](_page_28_Picture_560.jpeg)

#### **Autres difficultés rencontrées lors de la lecture**

**Carte**

![](_page_28_Picture_561.jpeg)

#### **Quand les autres produits Panasonic ne réagissent pas face à cette télécommande**

Changez le code de contrôle de la télécommande sur l'unité centrale et la télécommande (les deux doivent correspondre) si vous avec d'autres produits Panasonic les uns près des autres.

- **1** Appuyez sur [SETUP].
- **Ø** Appuyez sur [▲, ▼] pour sélectionner "Autres" et appuyez sur **[OK].**
- 3 **Appuyez sur [**3**,** 4**] pour sélectionner "Télécommande" et appuyez sur [OK].**
- 4 **Appuyez sur [**3**,** 4**] pour sélectionner (1, 2, ou 3) et appuyez sur [OK].**
- 5 **Pour modifier le code sur la télécommande En appuyant sur [OK], appuyez et maintenez le bouton numéroté ([1], [2] ou [3]) pendant plus de 5 secondes.**
- 6 **Appuyez sur [OK].**

![](_page_28_Picture_12.jpeg)

![](_page_28_Picture_13.jpeg)

![](_page_28_Picture_14.jpeg)

![](_page_28_Picture_15.jpeg)

Le code de contrôle de la télécommande

Appuyez et maintenez [OK] et le bouton numéroté indiqué au même moment pendant plus de 5 secondes. **FRANÇAIS**

FRANÇAIS

## **Messages**

Les messages suivants ou numéros de service apparaissent à l'écran du téléviseur ou de l'unité lorsque que quelque chose d'inhabituel est détecté au démarrage et pendant l'utilisation.

![](_page_29_Picture_470.jpeg)

#### **Affichage à l'écran de l'unité**

![](_page_29_Picture_471.jpeg)

## **Disque et informations relatives à la manipulation de la carte**

#### **Nettoyage des disques**

#### *FAITES ÉVITEZ*

 $\circledast$   $\circledast$ 

Nettoyez avec un linge humide, puis essuyez jusqu'à ce qu'il soit sec.

#### **Disque et informations relatives à la manipulation de la carte**

- ≥Tenir les disques par les bords pour éviter de les égratigner par inadvertance ou avec vos empreintes.
- ≥Evitez de coller des étiquettes ou des autocollants sur les disques (Cette manipulation peut entraîner la voilure du disque, la rendant ainsi inutilisable). ≥Evitez d'écrire sur le côté de l'étiquette avec un crayon à bille ou
- tout autre objet de même nature.
- ≥ Evitez d'utiliser des nettoyants comme les vaporisateurs, le benzène, le diluant, les liquides de prévention contre l'électricité statique ou tout autre solvant.
- ≥Evitez d'utiliser des antirayures ou couvercles. ≥Enlevez toute poussière, eau, ou corps étranger des terminaux qui
- se trouvent sur le côté arrière de la carte. ≥N'utilisez pas les disques suivants:
- Les disques comportant un adhésif exposé des autocollants ou étiquettes enlevés (disques loués, etc).
- Disques très affectés par la voilure ou la fissure.
- Des disques aux formes irrégulières, s'apparentant au coeur.

# **Entretien**

#### **Nettoyez cette unité à l'aide d'un linge doux et sec**

- ≥Ne jamais utiliser d'alcool, de diluant pour peintures ni de benzène pour nettoyer cette unité.
- ≥Avant d'utiliser un chiffon traité chimiquement, lisez soigneusement les instructions fournies avec le chiffon.

#### **Respectez les points suivantes pour assurer une écoute continue et un visionnage agréable.**

La poussière et la saleté pourraient coller à l'objectif de l'appareil avec le temps, rendant impossible la lecture de disques. Utilisez le dispositif de nettoyage de l'objectif (non compris) une fois par an, selon la fréquence d'utilisation et le milieu d'utilisation. Lisez soigneusement le mode d'emploi du nettoyant pour objectifs avant utilisation.

Nettoyant pour objectifs: RP-CL720E

- ≥Ce nettoyant pour objectif n'est pas en vente en Allemagne et
- pourrait ne pas être en vente dans certains pays.
- ≥Ce nettoyant pour objectifs est vendu comme spécifique pour DIGA, mais il peut être utilisé sans problème sur cet appareil également.

## **Caractéristiques**

![](_page_30_Picture_837.jpeg)

![](_page_30_Picture_838.jpeg)

![](_page_30_Picture_839.jpeg)

#### REMARQUE

**Sortie audio numérique:**

Les spécifications sont sujettes à modifications sans préavis.

\*1 La finalisation est nécessaire. \*2 inclue la carte SDHC

- inclue miniSD des cartes (nécessite un miniSD adaptateur) inclue microSD des cartes (nécessite un microSD adaptateur) \*3 Ne prend pas en charge de nom de fichier long
- \*4 Le nombre maximum total de contenus d'image et de dossiers reconnaissables: 3000 contenus d'image et 300 dossiers.
- \*5 Le nombre maximum total de contenus d'image, d'audio et de dossiers reconnaissables: 999 contenus vidéo et audio et 99 dossiers.
- \*6 Le nombre maximum total de contenus d'image et de dossiers reconnaissables: 9999 contenus d'image et 300 dossiers.
- \*7 Le nombre total combiné maximum d'images et de dossiers: 200 fichiers et 300 dossiers.
- \*8 AVCHD format V1.0
- ≥Les capacités réellement utilisables sont inférieures. (Carte SD)

**Liste codes langue** Saisissez le code avec les touches numériques.

| Abkhaze:              | 6566 | Cachemirien:       | 7583 | Grec:         | 6976 | Latin:           | 7665 | Pendjabi:     | 8065 | Tagal:      | 8476 |
|-----------------------|------|--------------------|------|---------------|------|------------------|------|---------------|------|-------------|------|
| Afar:                 | 6565 | Cambodgien:        | 7577 | Groenlandais: | 7576 | Lette, letton:   | 7686 | Persan:       | 7065 | Tamoul:     | 8465 |
| Afrikaans:            | 6570 | Catalan:           | 6765 | Guarani:      | 7178 | Lingala:         | 7678 | Polonais:     | 8076 | Tatar:      | 8484 |
| Albanais:             | 8381 | Chinois:           | 9072 | Gujrati:      | 7185 | Lituanien:       | 7684 | Portugais:    | 8084 | Tchèque:    | 6783 |
| Allemand:             | 6869 | Cingalais:         | 8373 | Géorgien:     | 7565 | Macédonien:      | 7775 | Quéchua:      | 8185 | Telugu:     | 8469 |
| Amharique:            | 6577 | Corse:             | 6779 | Haoussa:      | 7265 | Malais:          | 7783 | Rhéto-roman:  | 8277 | Thaï:       | 8472 |
| Anglais:              | 6978 | Coréen:            | 7579 | Hindi:        | 7273 | Malayalam:       | 7776 | Roumain:      | 8279 | Tibétain:   | 6679 |
| Arabe:                | 6582 | Croate:            | 7282 | Hongrois:     | 7285 | Malgache:        | 7771 | Russe:        | 8285 | Tigrigna:   | 8473 |
| Arménien:             | 7289 | Danois:            | 6865 | Hébreu:       | 7387 | Maltais:         | 7784 | Samoan:       | 8377 | Tonga:      | 8479 |
| Assamais:             | 6583 | Espagnol:          | 6983 | Indonésien:   | 7378 | Maori:           | 7773 | Sanscrit:     | 8365 | Turc:       | 8482 |
| Aymara:               | 6589 | Espéranto:         | 6979 | Interlingua:  | 7365 | Marathe:         | 7782 | Serbe:        | 8382 | Turkmène:   | 8475 |
| Azerbaïdjanais:       | 6590 | Estonien:          | 6984 | Irlandais:    | 7165 | Moldave:         | 7779 | Serbo-croate: | 8372 | Twi:        | 8487 |
| Bachkir:              | 6665 | Fidjien:           | 7074 | Islandais:    | 7383 | Mongol:          | 7778 | Shona:        | 8378 | Ukrainien:  | 8575 |
| Basque:               | 6985 | Finnois:           | 7073 | Italien:      | 7384 | Nauri:           | 7865 | Sindhi:       | 8368 | Vietnamien: | 8673 |
| Bengali, bangla: 6678 |      | Français:          | 7082 | Japonais:     | 7465 | Norvégien:       | 7879 | Slovaque:     | 8375 | Volapük:    | 8679 |
| Bhoutani:             | 6890 | Frison:            | 7089 | Javanais:     | 7487 | Néerlandais:     | 7876 | Slovène:      | 8376 | Wolof:      | 8779 |
| Bihari:               | 6672 | Féroïen:           | 7079 | Kannada:      | 7578 | Népalais:        | 7869 | Somali:       | 8379 | Xhosa:      | 8872 |
| Birman:               | 7789 | Galicien:          | 7176 | Kazakh:       | 7575 | Oriya:           | 7982 | Souahéli:     | 8387 | Yiddish:    | 7473 |
| Biélorusse:           | 6669 | Gallois:           | 6789 | Kirghiz:      | 7589 | Ourdou:          | 8582 | Soudanais:    | 8385 | Yorouba:    | 8979 |
| 6682<br>Breton:       |      | Gaélique écossais: |      | Kurde:        | 7585 | Ouzbek:          | 8590 | Suédois:      | 8386 | Zoulou:     | 9085 |
| Bulgare:              | 6671 |                    | 7168 | Laotien:      | 7679 | Pachto, pachtou: | 8083 | Tadjik:       | 8471 |             |      |
|                       |      |                    |      |               |      |                  |      |               |      |             |      |

## **Glossaire**

#### **AVCHD**

AVCHD est un nouveau format (standard) pour des caméras vidéo haute définition susceptible d'être utilisé pour enregistrer et lire des images HD à haute résolution.

#### **BD-J**

Certains disques BD vidéo contiennent des applications Java, et ces applications sont appelées BD-J. Vous avez la possibilité d'utiliser différentes fonctionnalités interactives en plus de la lecture de la vidéo normale.

#### **Bitstream**

Il s'agit ici de la forme numérique des données audio multicanaux (ex: canal 5.1) avant décodage en différents canaux.

#### **DivX**

DivX est une technologie créée par DivX, Inc. Les fichiers médias DivX contiennent des vidéos hautement compressées de haute qualité visuelle assurant une taille de fichier relativement réduite.

#### **Dolby Digital**

Il s'agit ici d'une méthode d'encodage de signaux numériques mise au point par les Dolby Laboratories . En dehors de l'audio (à 2 canaux) stéréo, ces signaux peuvent également être des audio multicanaux.

#### **Dolby Digital Plus**

Une qualité de son supérieure et multicanale est rendue possible à l'aide Dolby Digital Plus. BD-Vidéo des supports atteignant une sortie de 7.1 canal.

#### **Dolby TrueHD**

Dolby TrueHD est un format audio de très haute qualité qui reproduit le studio master audio. BD-Vidéo Prend en charge une sortie atteignant un canal 7.1.

#### **DTS (Digital Theater Systems)**

Ce système de codage audiophonique est utilisé dans de nombreuses salles cinématographiques. Il existe une bonne séparation entre les canaux, de sorte que des effets sonores réalistes soient possibles.

#### **DTS-HD**

DTS-HD est un format audio de haute qualité, sophistiqué, utilisé dans des salles cinématographiques. Le tout dernier équipement compatible avec le DTS Digital Surround DTS-HD comme DTS Digital Surround audio. BD-Vidéo prend en charge un rendu atteignant 7.1 canaux.

#### **Film et vidéo**

Les DVD-Vidéo sont enregistrés à l'aide d'un film ou d'une vidéo. Cette unité peut déterminer le type d'enregistrement qui a été enregistré, puis utilise la méthode la plus appropriée de rendu progressif.

Film: Enregistré à 25 photogrammes par seconde (disques PAL) ou 24 photogrammes par seconde (disques NTSC). (Disques NTSC enregistrés à 30 photogrammes par seconde également.) Généralement approprié pour les films de cinéma. Vidéo: Enregistré à 25 photogrammes/50 champs par seconde. (Disques PAL) ou 30 photogrammes/60 champs par seconde (disques NTSC). Généralement approprié pour les séries télévisées ou les films d'animation.

#### **Final Standard Profile (FSP)**

Il s'agit ici d'une BD-vidéo [BD-ROM version 2 (Profile 1 version 1.1)] qui prend en charge de nouvelles fonctions comme Picture-in-picture, Secondary Audio, et Virtual Package, etc.

#### **Fréquence d'échantillonnage**

L'échantillonnage est le procédé de conversion des tailles d'échantillons d'ondes sonores (signal analogique) prises à des périodes définies en chiffres (encodage numérique). La fréquence d'échantillonnage est le nombre d'échantillons pris par seconde, ce qui signifie que plus le nombre est élevé, plus fidèle est la représentation du son original.

#### **Fusion des canaux (down-mixing)**

Il s'agit ici du processus de remixage de l'audio multicanal trouvé sur certains disques dans des canaux plus petits.

#### **HDMI (High-Definition Multimedia Interface)**

Le HDMI est une interface pour produits électroniques de consommation. Contrairement aux branchements conventionnels, il transmet des vidéo numériques et signaux audio non compresés sur un seul câble.

#### **JPEG (Joint Photographic Experts Group)**

Système utilisé pour la compression/le décodage des images fixes en couleur. Si vous optez pour JPEG comme système de stockage dans vos caméras numériques, etc., les données seront compressées à une échelle de 1/10–1/100 de sa taille originale. L'atout du système JPEG est que la qualité de l'image se détériore moins selon le degré de compression.

#### **LPCM (Linear PCM)**

Ce sont des signaux numériques non compressés, semblables à ceux que l'on retrouve sur les CD.

#### **MP3 (MPEG Audio Layer 3)**

Méthode de compression qui réduit l'audio au dixième environ de sa taille, sans perte significative de la qualité du son.

#### **Pan&Scan/Letterbox**

En général, les DVD-Vidéo sont produits dans l'intention d'être lus sur un téléviseur grand écran (rapport 16:9) ainsi, ses images ne conviennent pas aux téléviseurs ordinaires (rapport 4:3). Deux styles d'image, "Pan & Scan" et "Letterbox", résolvent ce problème.

Pan&Scan:Les bords sont coupés pour que l'image remplisse l'écran.

![](_page_31_Picture_39.jpeg)

Letterbox: Des bandes noires apparaissent au-dessus et au fond de l'image de sorte que l'image elle-même apparaisse dans en 16:9.

#### **Paquet virtuel**

Certains disques BD-Vidéo copient des données vers d'autres support (stockage local), puis lit la vidéo secondaire, l'audio secondaire, et les sous-titres (sous-contenus) simultanément. Ces fonctions sont appelées paquets virtuels.

Des sous-contenus sont automatiquement enregistrés sur d'autres supports à partir du disque avant toute lecture du paquet virtuel. Les méthodes de lecture peuvent varier suivant les disques.

#### **Picture-in-picture**

Nouvelle fonction de la BD-Vidéo qui lit simultanément une vidéo primaire et une vidéo secondaire. Par exemple, la fonction est en mesure de lire un film original comme vidéo primaire en même temps que le commentaire du producteur du film sur un petit écran comme vidéo secondaire.

#### **Plage dynamique**

La plage dynamique est la différence qui existe entre le niveau sonore le plus bas, audible par-dessus les bruits de l'équipement, et le niveau sonore le plus élevé avant toute distorsion. La compression de la plage dynamique renvoie à une réduction de l'écart entre les sons les plus assourdissants et les sons les plus doux. Ceci signifie que vous pouvez écouter à des volumes bas, et continuer à écouter clairement un dialogue donné.

#### **Progressif/Entrelacement**

Le standard vidéo PAL comprend 625 (ou 576) lignes de balayage entrelacées (i), tandis que le progressive scan, appelé 625p (ou 576p), utilise le double de lignes de balayage. Pour le standard NTSC, on parle respectivement de 525i (ou 480i) et 525p (ou 480p).

En utilisant la sortie en progressive scan, vous pouvez obtenir des vidéos de haute résolution enregistrées sur des supports tels que DVD-Vidéo. Votre téléviseur doit être compatible pour pouvoir profiter des vidéos en progressive scan.

Panasonic les téléviseurs dotés de prises d'entrée 625 (576)/50i · 50p, 525 (480)/60i · 60p sont compatibles avec le progressive scan.

#### **Stockage local**

Cet emplacement de stockage sert de destination aux sous-contenus dans la lecture des paquets virtuels sur les BD-Vidéo.

#### **Trames et champs**

Les trames renvoient aux image uniques qui constituent la vidéo que vous regardez sur votre petit écran. Chaque trame comprend deux champs.

![](_page_31_Picture_56.jpeg)

#### **Trame Champ Champ**

- ≥Une trame continue de présenter deux champs, ce qui fait que le flou peut s'installer, mais la qualité d'image est meilleure, de manière générale.
- ≥Un champ affiche encore moins d'informations relatives à l'image pour qu'elle soit plus brutale, mais aucune image floue n'est enregistrée.

#### **1080i (1125i)**

Dans une image haute définition, 1080 (1125) des lignes de balayage alternatifs défilent pour créer une image entrelacée. Parce que 1080i (1125i) fait plus que doubler les programmes télévisés actuels de 480i, le détail est bien plus clair et crée une image plus réaliste et riche.

#### **1080p (1125p)**

Dans une image haute-définition, 1080 (1125) des lignes de balayage défilent au même moment pour créer une image progressif. Dans la mesure où une image progressive n'alterne pas avec des lignes de balayage comme entrelacement, il existe une quantité minimale de papillotement.

#### **24p**

Il s'agit ici d'une image progressive enregistrée à un taux de 24 trames par seconde.

#### **720p (750p)**

Dans une image haute-définition, 720 (750) des lignes de balayage défilent au même moment pour créer une image progressive. Dans la mesure où une image progressif n'alterne pas avec des lignes de balayage comme entrelacement, il existe une quantité minimale de papillotement.

#### **Informations relatives à l'évacuation des déchets, destinées aux utilisateurs d'appareils électriques et électroniques (appareils ménagers domestiques)**

![](_page_32_Picture_1.jpeg)

Lorsque ce symbole figure sur les produits et/ou les documents qui les accompagnent, cela signifie que les appareils électriques et électroniques ne doivent pas être jetés avec les ordures ménagères.

Pour que ces produits subissent un traitement, une récupération et un recyclage appropriés, envoyez-les dans les points de collecte désignés, où ils peuvent être déposés gratuitement. Dans certains pays, il est possible de renvoyer les produits au revendeur local en cas d'achat d'un produit équivalent.

En éliminant correctement ce produit, vous contribuerez à la conservation des ressources vitales et à la prévention des éventuels effets négatifs sur l'environnement et la santé humaine qui pourraient survenir dans le cas contraire.

Afin de connaître le point de collecte le plus proche, veuillez contacter vos autorités locales.

Des sanctions peuvent être appliquées en cas d'élimination incorrecte de ces déchets, conformément à la législation nationale.

#### **Utilisateurs professionnels de l'Union européenne**

Pour en savoir plus sur l'élimination des appareils électriques et électroniques, contactez votre revendeur ou fournisseur.

#### **Informations sur l'évacuation des déchets dans les pays ne faisant pas partie de l'Union européenne**

Ce symbole n'est reconnu que dans l'Union européenne.

Pour vous débarrasser de ce produit, veuillez contacter les autorités locales ou votre revendeur afin de connaître la procédure d'élimination à suivre.

Java toutes les marques de commerce et les logos basés sur Java sont des marques déposées de Sun Microsystems, Inc. aux États-Unis et dans les autres pays.

Fabriqué sous licence de Dolby Laboratories. Le terme Dolby et le sigle double D sont des marques commerciales de Dolby Laboratories.

"DTS" est une marque déposée de DTS, Inc., et "DTS-HD Advanced Digital Out" une marque de commerce de DTS,Inc.

Brevets américains n° 6,836,549; 6,381,747; 7,050,698; 6,516,132; et 5,583,936.

Ce produit utilise une technologie de protection des droits d'auteur couverte par des brevets américains et d'autres droits de propriété intellectuelle. L'utilisation de cette technologie de protection des droits d'auteur doit être autorisée par Macrovision. Elle n'est destinée qu'à une utilisation domestique ou à d'autres visualisations limitées sauf autorisation contraire de Macrovision. L'analyse par rétrotechnique et le désossage sont interdits.

HDMI, le logo HDMI et High-Definition Multimedia Interface sont des marques de commerce ou des marques deposees de HDMI Licensing LLC.

Ce produit est commercialisé dans le cadre de la licence de portefeuille de brevet AVC et de la licence de portefeuille de brevet VC-1 pour une utilisation personnelle et non commerciale par un consommateur, en vue (i) d'encoder une vidéo conformément à la norme AVC et à la norme VC-1 ("AVC/VC-1 Video") et/ou (ii) de décoder une vidéo AVC/VC-1 précédemment encodée par un consommateur dans le cadre d'une activité personnelle et non commerciale et/ou obtenue auprès d'un fournisseur vidéo autorisé à commercialiser des vidéos AVC/VC-1. Aucune licence n'est accordée ni implicite pour toute autre utilisation. Pour plus d'informations, veuillez contacter MPEG LA, LLC. Consultez le site http://www.mpegla.com.

HDAVI Control™ est une marque de commerce de Matsushita Electric Industrial Co., Ltd.

Les logos "AVCHD" et "AVCHD" sont des marques commerciales de Matsushita Electric Industrial Co., Ltd. et de Sony Corporation.

Le logo SDHC est une marque.

Certains éléments de ce produit sont protégés par Copyright et sont distribués sous licence par ARIS/SOLANA/4C.

Produit DivX® Certified.

Compatibilité en lecture avec toutes les versions du format vidéo DivX® (y compris DivX®6) avec lecture standard des fichiers média DivX®.

DivX, DivX Certified et les logos associés sont des marques déposées de DivX, Inc. et sont utilisés sous licence.

![](_page_32_Picture_26.jpeg)

**33 ROT9039** 

## **DEUTSCH**

## **Index**

![](_page_33_Picture_19.jpeg)

## **ITALIANO Indice**

![](_page_33_Picture_20.jpeg)

## **FRANÇAIS**

## **Index**

![](_page_34_Picture_311.jpeg)

![](_page_35_Picture_46.jpeg)

(Im Inneren des Gerätes) (All'interno del prodotto) (À I'intérieur de l'appareil)

![](_page_35_Picture_2.jpeg)

![](_page_35_Picture_4.jpeg)

RQT9039-D F0208UY0